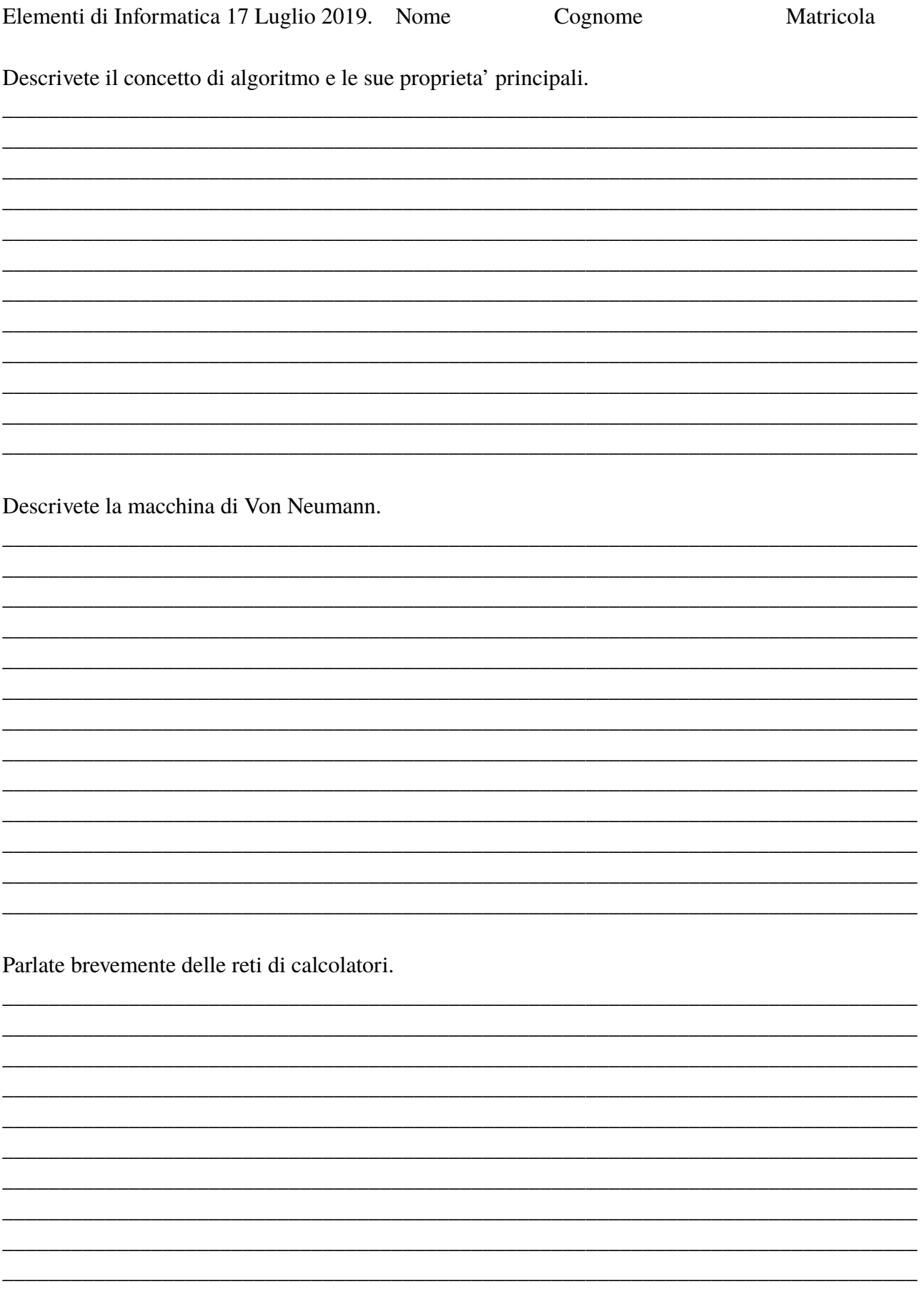

Eseguire le seguenti operazioni, (si mostrino gli schemi dei calcoli effettuati)

Convertire in binario il numero frazionario decimale 0.15 e in decimale il numero binario 0.101

Determinare il valore massimo memorizzabile per un valore reale utilizzando la notazione in virgola mobile su 8 bit di cui quattro sono riservati all'esponente memorizzato nella notazione in complemento a due e quattro alla mantissa. Si considerino solo valori positivi del numero reale.

Convertire in base due il numero esadecimale F3A e trovare il suo corrispondente negativo nella codifica in complemento a due su 12 bit.

Convertire il numero intero -6 in complemento a due su otto bit e sommargli il numero binario 11111010 (che e' gia' scritto in complemento a due su 8 bit).

Dato il circuito seguente:

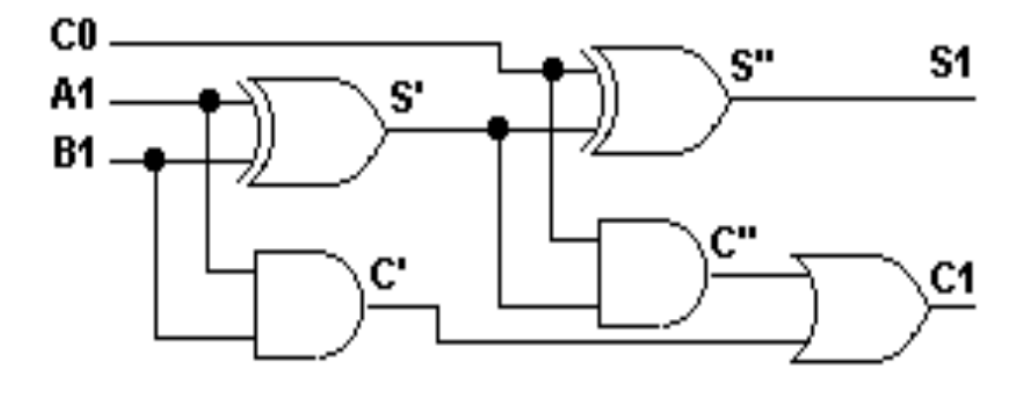

Per quali valori di A1, B1 e C0 si ha in uscita  $S1 = 1$  e C1 = 0?

Utilizzo della shell di Linux:

-creare una directory chiamata 'Esame20S', entrare nella direrctory e creare tre sottodirectories chiamate 'uno', 'due' e 'tre' e creare anche due files vuoti 'file1' e 'file2'. Chiedere la lista estesa della directory ed inserire il risultato dell'output nel file 'file1'. Copiare 'file1' nella directory 'uno' e spostare 'file2' nella directory 'due'. Chiedere nuovamente la stessa lista estesa ed inserirla dentro il file 'file2'. Spostarsi dentro la directory 'tre'. Qui creare altre due sottodirectories chiamate 'prima' e 'seconda'. Concatenate il contenuto dei file 'file1' e 'file2' di cui sopra in un file da creare, dentro la directory 'prima', chiamato 'catena'. Appendere in coda al file 'catena' appena creato l'output che si ottiene richiedendo il manuale del comando 'mkdir'.

Dentro la directory in cui si trova il file 'catena' creare uno script, chiamato 'cerca' che : -crei una copia del file 'catena' nella directory 'due';

-cerchi all'interno del file 'catena' tutte le righe che contengono la parola 'mkdir' e le inserisca, precedute dal numero di riga, in un file chiamato 'righemkdir' dentro la stessa directory; -conti il numero di parole, caratteri e linee del file 'catena' e mandi il risultato sullo standard output; Eseguire lo script.

Cambiare i permessi al file 'catena' in modo che sia solo leggibile, per tutti gli utenti.

Risalire nell'albero delle directories dentro la directory "Esame20S" creata all'inizio e qui salvare un file chiamato 'comandi' che contenga la storia dei comandi utilizzati. Salvare il contenuto di 'Esame20S' in un file tar chiamato col vostro nome cognome e matricola.